МАКСИМ КУЗНЕЦОВ, ИГОРЬ СИМДЯНОВ

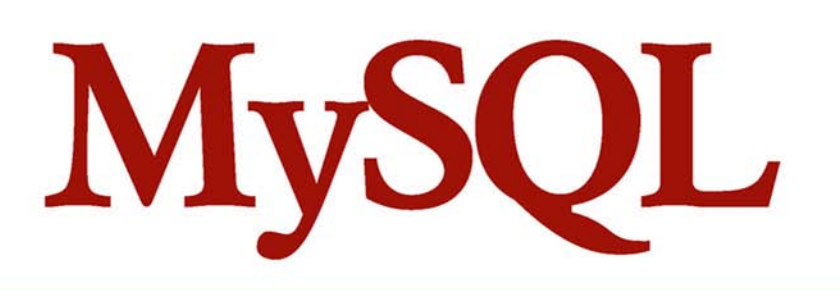

# НА ПРИМЕРАХ

**the Street** 

**HOBbIE BO3MOЖHOCTИ MySQL 5.1** ХРАНИМЫЕ ПРОЦЕДУРЫ **ПРЕДСТАВЛЕНИЯ ТРИГГЕРЫ** ПЛАНИРОВЩИК ЗАДАНИЙ **СЕГМЕНТИРОВАНИЕ** OON-БИБЛИОТЕКА php\_mysali

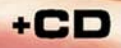

**Максим Кузнецов Игорь Симдянов**

# MySQL PUMEPAX Δ

Санкт-Петербург «БХВ-Петербург» 2007

УДК 681.3.068 ББК 32.973.26-018.1 К89

#### **Кузнецов, М. В.**

 К89 MySQL на примерах / М. В. Кузнецов, И. В. Симдянов. — СПб.: БХВ-Петербург, 2007. — 592 с.: ил. + CD-ROM

ISBN 978-5-9775-0066-1

Книга посвящена популярной СУБД MySQL 5.1. На практических примерах рассматриваются вложенные запросы, хранимые процедуры, представления, триггеры, курсоры, информационная схема, планировщик заданий, сегментирование. Большое внимание уделяется взаимодействию клиентского кода на PHP с СУБД MySQL. Подробно описаны две наиболее популярные библиотеки: классическая библиотека php\_mysql и новая объектно-ориентированная библиотека php\_mysqli. На компакт-диске содержатся дистрибутивы и исходные коды MySQL 5.0/5.1/5.2 для Windows и Linux и графические клиенты для MySQL.

*Для программистов и разработчиков баз данных* 

УДК 681.3.068 ББК 32.973.26-018.1

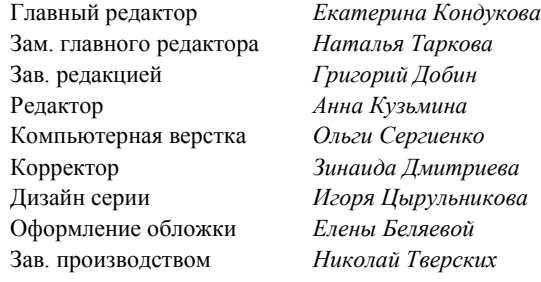

#### **Группа подготовки издания:**

Лицензия ИД № 02429 от 24.07.00. Подписано в печать 24.04.07. Формат  $70\times 100^{1/16}$ . Печать офсетная. Усл. печ. л. 47,73. Тираж 2000 экз. Заказ № "БХВ-Петербург", 194354, Санкт-Петербург, ул. Есенина, 5Б.

Санитарно-эпидемиологическое заключение на продукцию № 77.99.02.953.Д.006421.11.04 от 11.11.2004 г. выдано Федеральной службой по надзору в сфере защиты прав потребителей и благополучия человека.

> Отпечатано с готовых диапозитивов в ГУП "Типография "Наука" 199034, Санкт-Петербург, 9 линия, 12

ISBN 978-5-9775-0066-1 © Кузнецов М. В., Симдянов И. В., 2007 © Оформление, издательство "БХВ-Петербург", 2007

# Оглавление

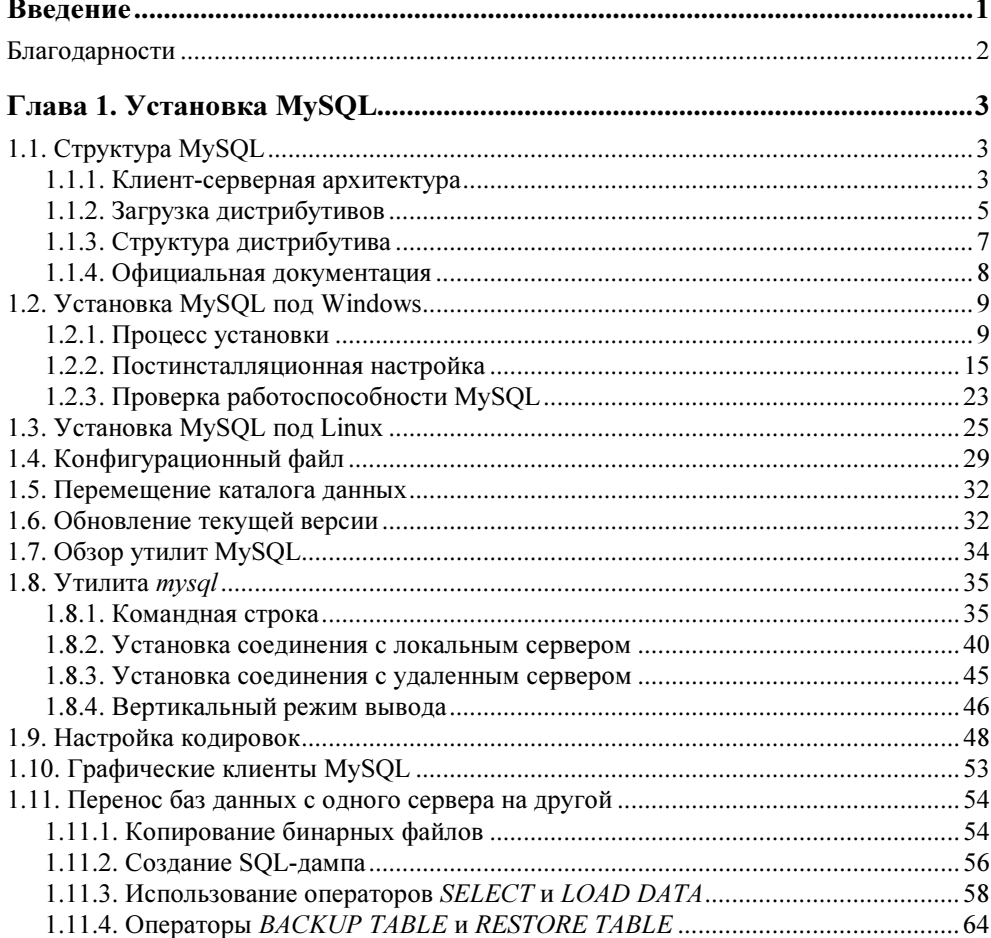

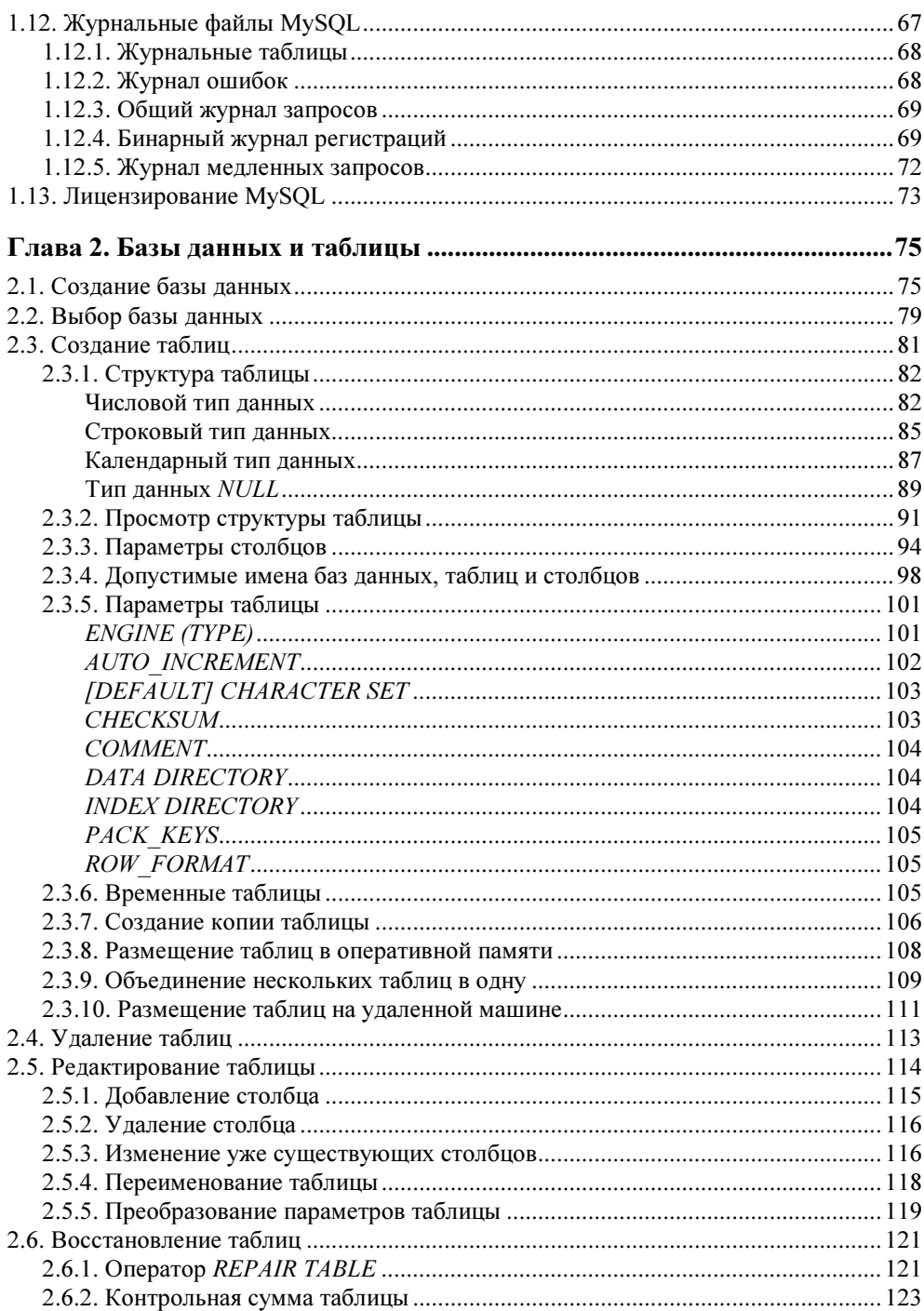

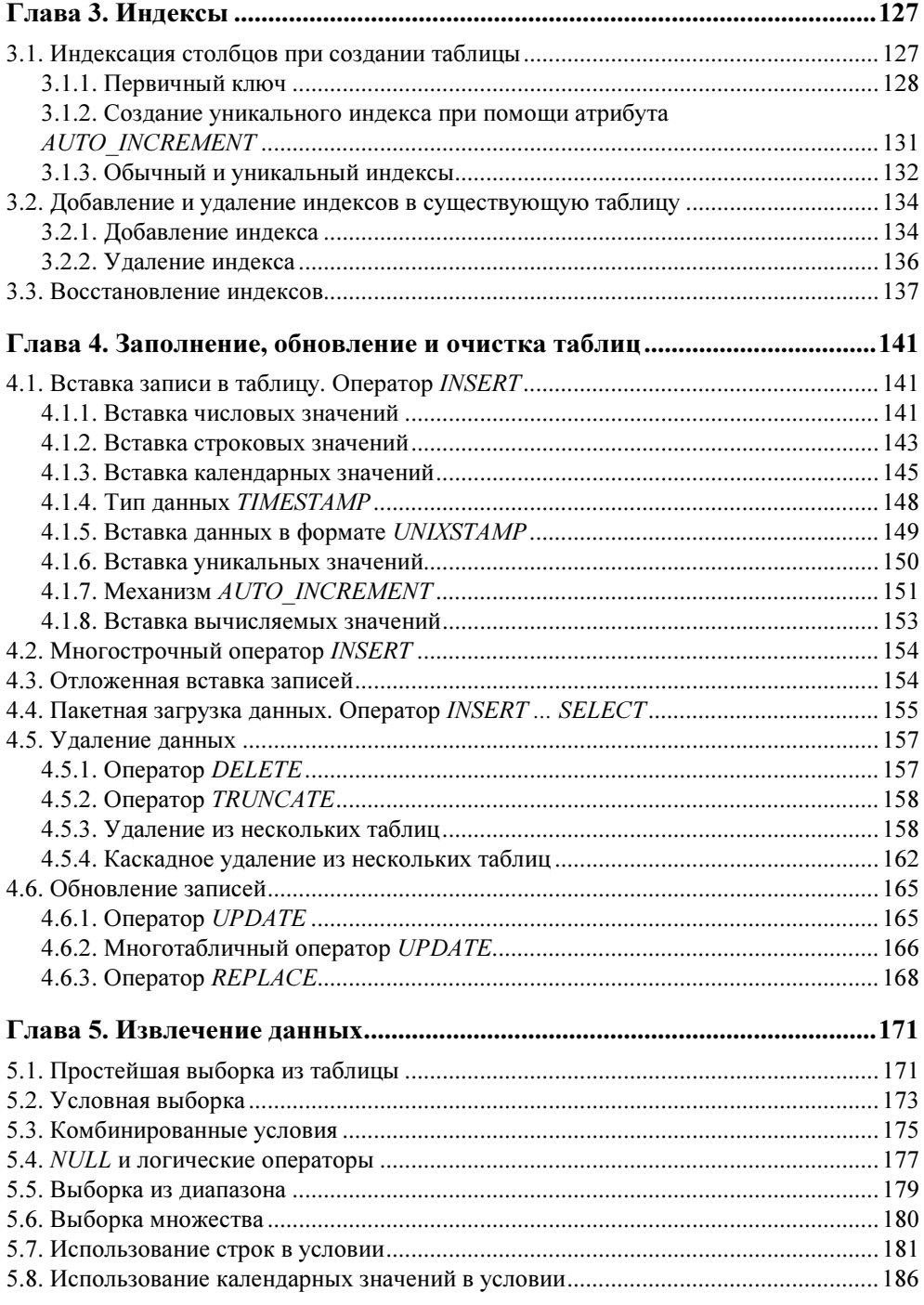

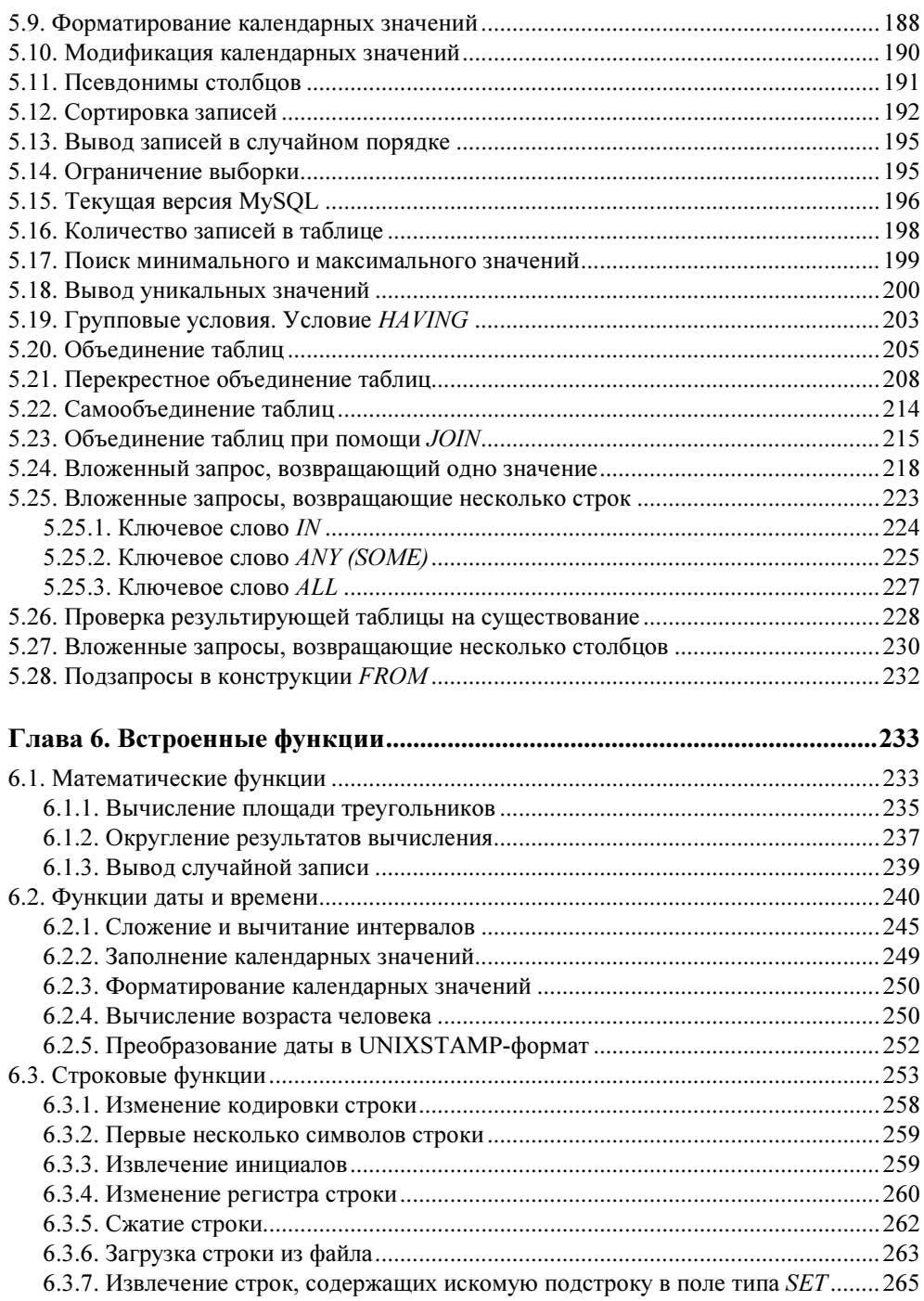

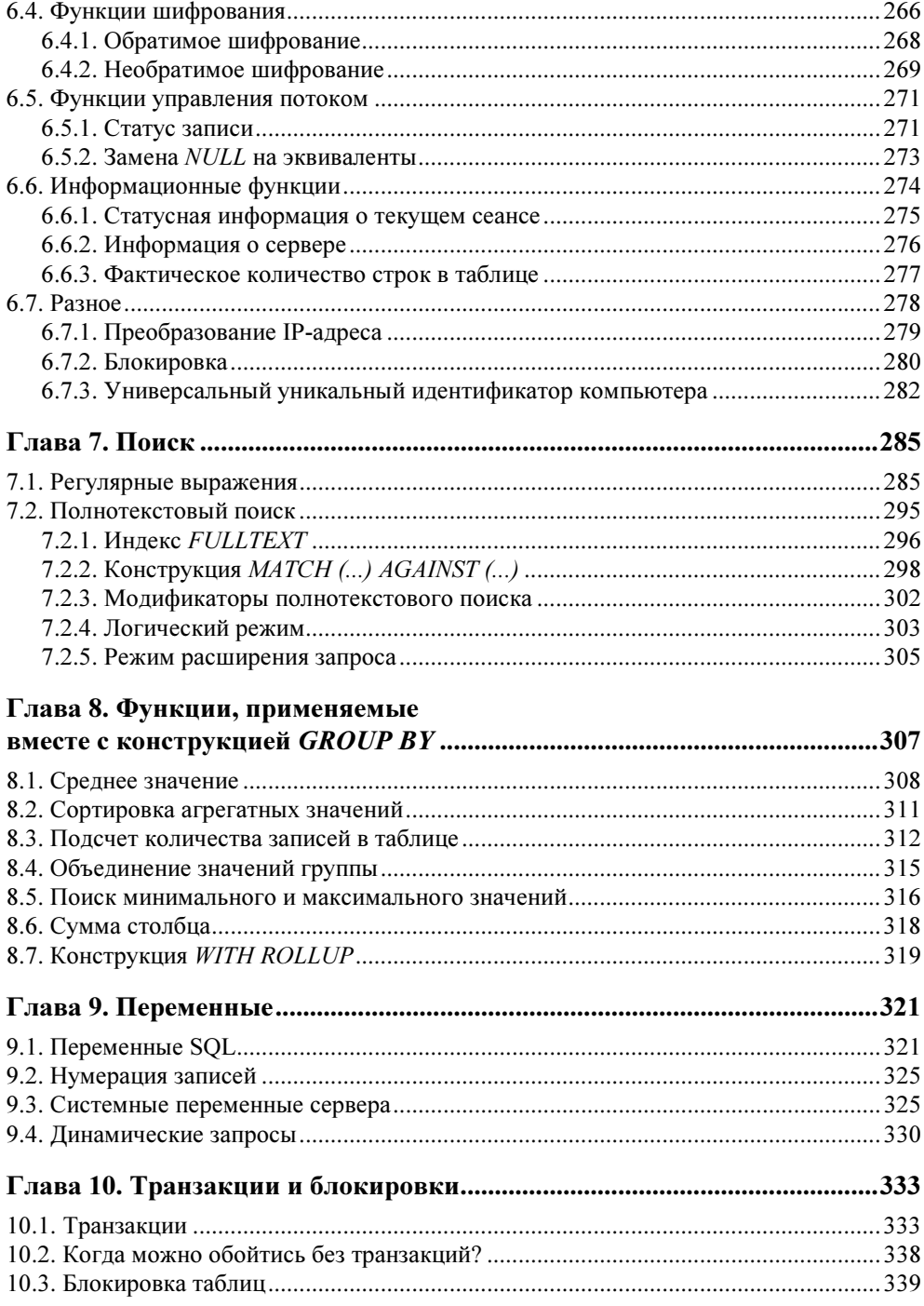

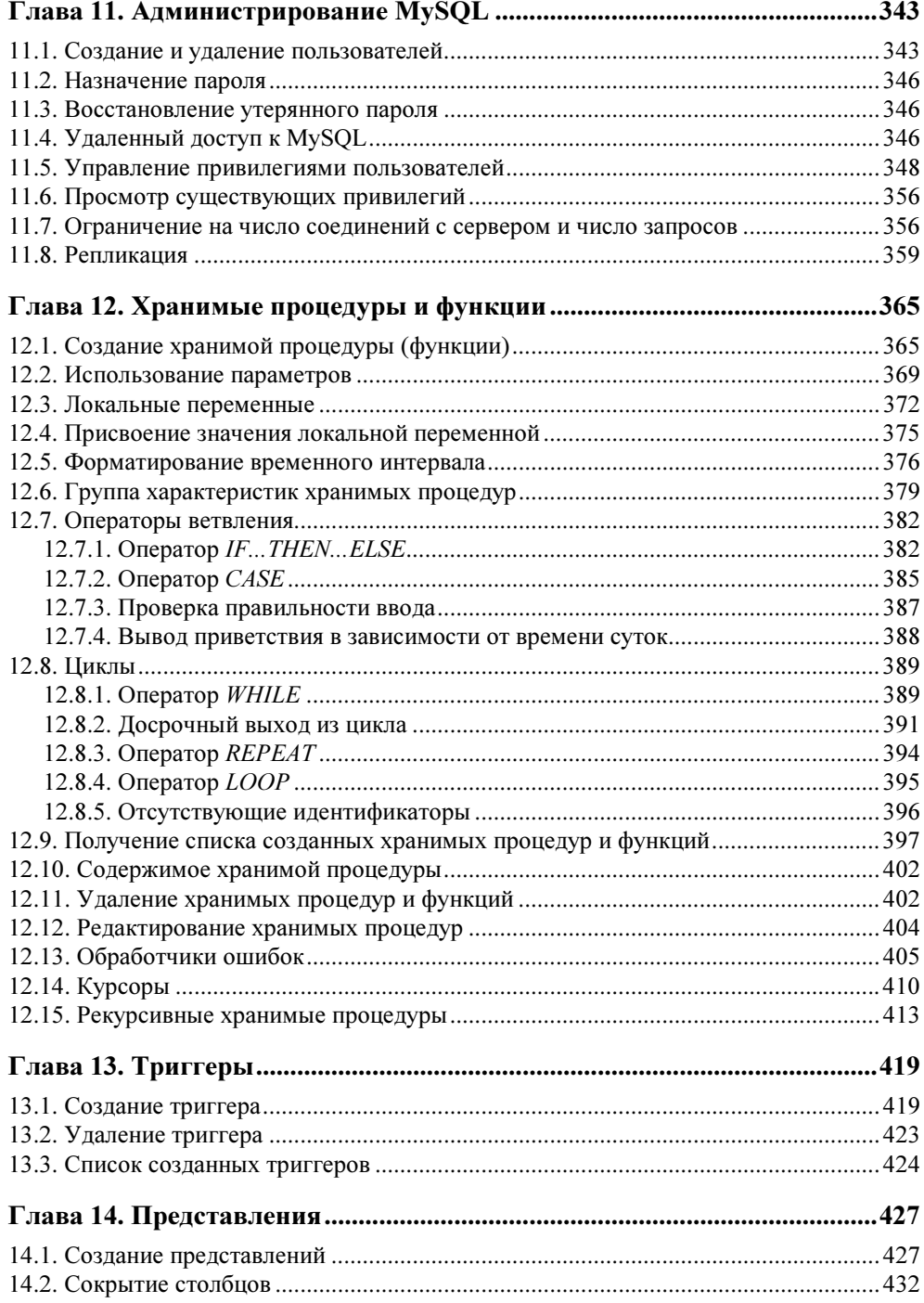

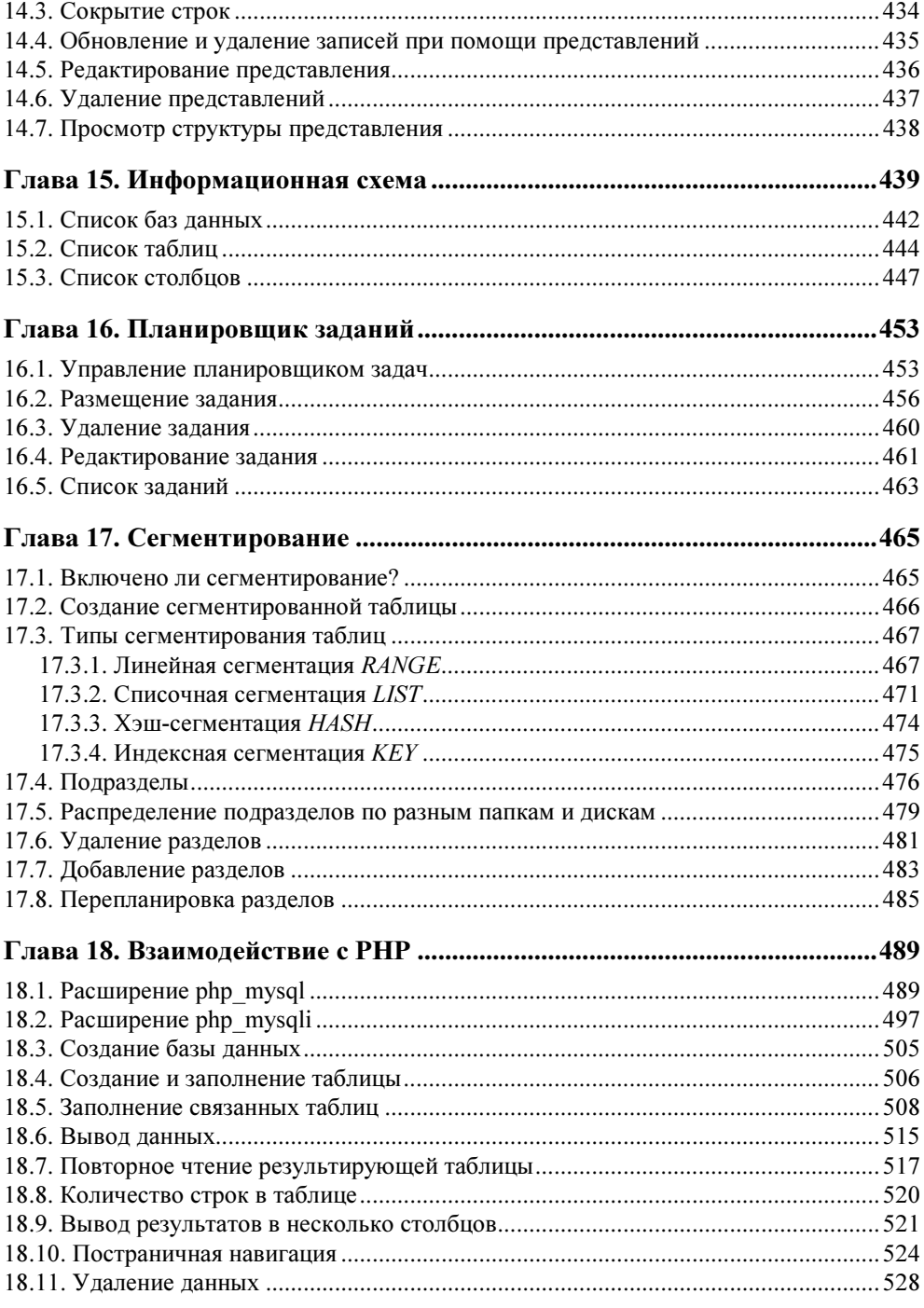

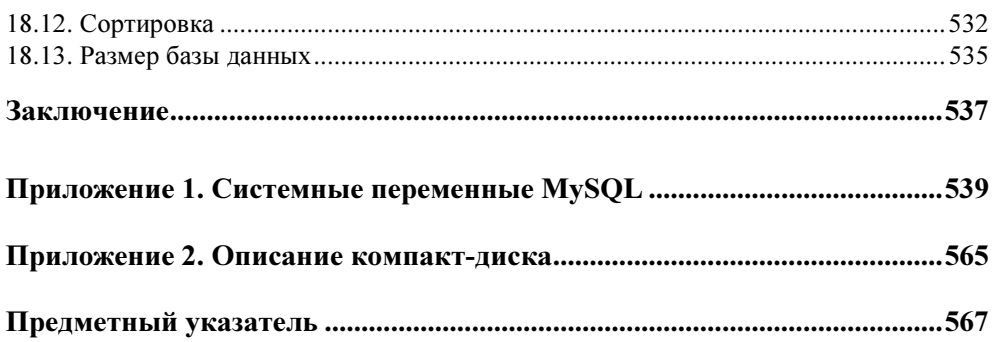

# **Введение**

Книги по компьютерной тематике традиционно делятся на два типа: последовательно излагающие материал и рецептурно. Проводя аналогию, можно сказать, что первый тип книг относится к своду законов, а второй - к их комментариям. При последовательном изложении материала дается наиболее полный список функций и конструкций и краткие примеры их использования, при рецептурном изложении приводятся наиболее эффективные методики, удачные решения, традиционные методы, наиболее частые ошибки, даже фольклор, т.е. передается "дух" предметной области. Книга, которую вы держите в руках, относится ко второму типу.

Некоторое время назад нами были написаны две книги, посвященные MySQL и последовательно излагающие материал: "Самоучитель MySQL 5"<sup>1</sup> и "MvSOL 5"<sup>2</sup>, позволяющие читателю повысить свой уровень до разработчика и разработчика-администратора соответственно. Очень скоро опытные разранашем форуме http://www.softtime.ru/forum/index.php?id ботчики на forum=3, высказали мнение о необходимости создания книги, в которой бы обсуждались сложные приемы работы, вопросы, которые не рассматриваются в традиционных изданиях, но обсуждаются на форумах. Мы решили объединить наиболее интересные приемы, а также часто задаваемые вопросы в данной книге. Формально данная книга является продолжением книг "Самоучитель MySQL 5" и "MySQL 5", де-факто книга является независимой и ориентирована на читателей, которые знакомы с языком запросов SQL, однако желающие освоить диалект MySQL или повысить свой уровень, разобраться в вопросах, "туманно" освещаемых документацией и большинством книг. Мы делимся с читателями, в первую очередь, опытом и приемами работы с СУБД

<sup>&</sup>lt;sup>1</sup> Кузнецов М., Симдянов И. Самоучитель MySQL 5. - СПб.: БХВ-Петербург, 2006.

<sup>&</sup>lt;sup>2</sup> Кузнецов М., Симдянов И. MySQL 5. - СПб.: БХВ-Петербург, 2006.

MySQL, которые приобрели при разработке приложений и сайтов в IT-студии SoftTime (http://www.softtime.ru) и при поддержке собственной хостплощадки (http://www.st-host.ru).

Кроме этого, в книге впервые рассматриваются нововведения версии 5.1, такие как планировщик заданий, динамические запросы, сегментирование. Подробно обсуждается взаимодействие с MySQL из PHP-программ с использованием как классической библиотеки php\_mysql, так и нового улучшенного варианта php\_mysqli, использующего объектно-ориентированный интерфейс.

## **Благодарности**

Авторы выражают признательность сотрудникам издательства "БХВ-Петербург", благодаря которым наша рукопись увидела свет, а также компании MySQL AB и лично директору по связям с общественностью Стиву Кари (Steve Curry) за любезное разрешение поместить дистрибутивы MySQL на компакт-диске, прилагаемом к книге.

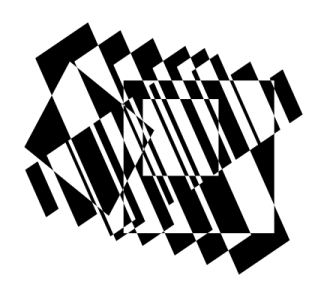

# **Установка MySQL**

Как и любая другая СУБД (система управления базами данных), MySQL является сложным программным комплексом, от установки и настройки которого зависит производительность, устойчивость и безопасность. Данная глава посвящена установке и первичной настройки СУБД MySOL. Здесь рассматриваются вопросы, которые возникают практически сразу при работе с любой СУБД: как установить и наиболее эффективно настроить СУБД, как переносить базы данных с одного сервера на другой.

# 1.1. Структура MySQL

### 1.1.1. Клиент-серверная архитектура

СУБД MySQL построена по клиент-серверной технологии. Базы данных хранятся на сервере, который ожидает обращений клиентов. Клиенты посылают запросы, на которые после обработки сервером отсылается ответ. Примером клиентов сервера MySQL могут служить консольная утилита mysql, скрипт на языке программирования PHP или Perl, другой сервер, например, почтовый сервер. Для того чтобы программа имела возможность обращаться к серверу MySQL, она должна быть скомпилирована с клиентской библиотекой libmysql.

#### Замечание

Следует понимать, что клиенты и серверы СУБД - это программы, а не машины, на которых они выполняются. Помимо сервера базы данных, на машине может выполняться множество других программ, как серверов, так и клиентов. Сервер представляет собой сложную ресурсоемкую программу, поэтому для него часто выделяют отдельную машину, которую тоже называют сервером. Здесь и далее под сервером мы будем понимать программную часть, а не аппаратную.

Клиенты — это программы, которые обращаются к серверу (посылают запросы), а сервер — это программа, которая отвечает на эти запросы. Сервер постоянно прослушивает, не поступили ли запросы от клиентов, и если поступили — отвечает на эти запросы. Сервер и клиенты могут быть расположены на разных машинах или на одной. Например, при установке полной версии дистрибутива MySQL устанавливается как сервер MySQL, так и клиент. При помощи клиента можно обращаться как к локальному серверу, так и к удаленному по локальной сети или Интернету. Если MySQL-сервер соответствующим образом настроен, то клиент с другого узла сети может обратиться к MySQL-серверу на вашей машине. Клиент-серверная архитектура удобна, когда десяткам и сотням клиентов необходимо работать над единой копией базы ланных.

| 띨 диспетчер задач Windows<br>$ \Box$ $\times$                   |                   |        |          |                             |                      |         |         |              |                   |  |
|-----------------------------------------------------------------|-------------------|--------|----------|-----------------------------|----------------------|---------|---------|--------------|-------------------|--|
| Файл<br>Завершение работы<br>Вид<br>Справка<br><b>Параметры</b> |                   |        |          |                             |                      |         |         |              |                   |  |
| Процессы   Быстродействие   Сеть<br>Приложения<br>Пользователи  |                   |        |          |                             |                      |         |         |              |                   |  |
|                                                                 |                   |        |          |                             |                      |         |         |              |                   |  |
|                                                                 | Имя образа        | ЦΠ     | Время ЦП | Память                      | Вирт.п.              | Баз.пр. | Дескр.  | Потоков      | $\blacktriangle$  |  |
|                                                                 | explorer.exe      | 02     | 0:05:32  | 28 120 KB                   | 18 160 KB            | Средний | 466     | 9            |                   |  |
|                                                                 | Far.exe           | 00     | 0:00:34  | 656 KB                      | 5 764 KB             | Средний | 105     | 1            |                   |  |
|                                                                 | flashget.exe      | 00     | 0:00:07  | 3 124 KB                    | 3 204 KB             | Средний | 157     | 2            |                   |  |
|                                                                 | hh.exe            | 00     | 0:00:06  | 17 532 KB                   | 9 868 KB             | Средний | 267     | 5            |                   |  |
|                                                                 | iTouch.exe        | 00     | 0:00:01  | 7 460 KB                    | 3 824 KB             | Средний | 153     | 3            |                   |  |
|                                                                 | Isass.exe         | $00\,$ | 0:00:08  | 1 460 KB                    | 3 744 KB             | Средний | 376     | 20           |                   |  |
|                                                                 | LvAgent.exe       | 00     | 0:00:00  | 3 380 KB                    | 1 652 KB             | Средний | 57      | 1            |                   |  |
|                                                                 | MDM.EXE           | 00     | 0:00:00  | 3 108 KB                    | 1 064 KB             | Средний | 101     | 4            |                   |  |
|                                                                 | msimn.exe         | 00     | 0:00:38  | 2 820 KB                    | 9 908 KB             | Средний | 342     | 9            |                   |  |
|                                                                 | mysgl.exe         | 00     | 0:00:00  | 60 K <sub>b</sub>           | 1 784 KB             | Средний | 36      | 1            |                   |  |
|                                                                 | mysql.exe         | 00     | 0:00:00  | 2 444 KB                    | 1 784 K <sub>b</sub> | Средний | 36      | $\mathbf{1}$ |                   |  |
|                                                                 | mysql.exe         | 00     | 0:00:00  | 60 K <sub>b</sub>           | 1 784 KB             | Средний | 36      | 1            |                   |  |
|                                                                 | mysqld-nt.exe     | 00     | 0:00:00  | 14 668 KB                   | 85 948 KB            | Средний | 4 4 2 1 | 17           |                   |  |
|                                                                 | nvsvc32.exe       | 00     | 0:00:00  | 3 492 KB                    | 2 320 KB             | Средний | 117     | 3            |                   |  |
|                                                                 | Opera.exe         | 00     | 0:08:22  | 30 328 KB                   | 110 680 KB           | Средний | 250     | 9            |                   |  |
|                                                                 | outpost.exe       | 00     | 0:02:32  | 38 220 KB                   | 31 424 KB            | Средний | 501     | 17           |                   |  |
|                                                                 | PCLEScheduler.exe | 00     | 0:00:00  | 5 432 KB                    | 2 204 KB             | Средний | 128     | 4            |                   |  |
|                                                                 | rundll32.exe      | 00     | 0:00:03  | 5 524 KB                    | 3 368 KB             | Средний | 107     | 3            |                   |  |
|                                                                 | server.exe        | 00     | 0:00:00  | 2 692 KB                    | 944 K <sub>B</sub>   | Средний | 85      | 4            |                   |  |
|                                                                 | services.exe      | 00     | 0:00:28  | 3 216 KB                    | 1 716 KB             | Средний | 293     | 16           |                   |  |
| Отображать процессы всех пользователей                          |                   |        |          |                             |                      |         |         |              | Завершить процесс |  |
|                                                                 |                   |        |          |                             |                      |         |         |              |                   |  |
| Процессов: 50<br>Загрузка ЦП: 4%                                |                   |        |          | Выделение памяти: 573МБ / 6 |                      |         |         |              | n.                |  |

Рис. 1.1. Клиенты (mysql.exe) и сервер (mysqld-nt.exe) СУБД MySQL

На рис. 1.1 представлен список процесса Windows-утилиты Диспетчер задач. Как правило, сервер всегда один (на рис. 1.1 это процесс mysqld-nt.exe), а клиентов может быть несколько (так на рис. 1.1 видно три запущенных консольных клиента mysql.exe). Процесс сервера MySQL всегда имеет в своем составе слово "mysqld", это может быть mysqld-nt.exe, mysqld.exe или mysqldmax.exe. Символ "d" обозначает принадлежность к серверам в операционной системе UNIX, где резидентные программы, выполняющиеся в фоновом режиме и ожидающие обращения клиента, традиционно называют демонами (daemon, слово изначально образовано от греческого "дух").

Для того чтобы проверить, запущен MySQL-сервер в UNIX-среде или нет, используют команду

ps -Af | grep mysql

Утилита  $p$  выводит список всех  $(-A)$  процессов в полной форме  $(-f)$ , при этом результат передается утилите grep, которая ищет в нем строки, в состав которых входит последовательность mysql. В UNIX-подобных операционных системах MySQL-сервер запускается в виде процесса mysqld (причем запускается сразу несколько процессов одновременно).

При создании независимых приложений, которые не должны зависеть от внешнего MySQL-сервера, зачастую прибегают к встроенному (embedded) серверу MySQL, который входит в состав основной программы, а не запускается в виде независимого процесса (процессов).

### 1.1.2. Загрузка дистрибутивов

На официальном сайте MySOL (http://www.mysql.com) дистрибутивы для большинства операционных систем доступны в предкомпилированном виде (свыше 20 вариантов). Разумеется, как для всякого продукта, который распространяется по свободной GPL-лицензии, для MySQL возможна загрузка исходных кодов. Однако самостоятельная компиляция исходных кодов не рекомендуется. Предкомпилированные версии оптимизированы для каждой из операционных систем для достижения наибольшей производительности, поэтому самостоятельная компиляция в лучшем случае приведет к сравнимым с бинарными дистрибутивами результатам.

Дистрибутив MySQL для разных операционных систем различается по своей структуре. Windows-машины традиционно используются в качестве клиентов, поэтому для операционной системы Windows дистрибутив представлен в виде единого файла (либо zip-архива, либо exe или msi установочных файлов). Linux, FreeBSD и вообще UNIX-подобные операционные системы традиционно используются в качестве серверной платформы, поэтому серверная, клиентская части, а также библиотеки совместного доступа распространяются для них в виде отдельных файлов: администратор имеет возможность установить только серверную часть и не устанавливать клиентскую, которой на сервере никто пользоваться не будет, и наоборот, клиентскую машину можно снабдить только клиентскими утилитами, не устанавливая полноценный сервер.

На официальном сайте дистрибутив MySQL на момент написания книги доступен в трех вариантах:

 $\Box$  устаревшая версия (на момент написания книги MySQL 4.1);

 $\square$  рекомендуемая версия (на момент написания книги MySQL 5.0);

 $\square$  разрабатываемая версия (на момент написания книги MySQL 5.1).

Принцип обновления версий следующий: в разрабатываемую версию добавляются новые функциональные возможности, которые разработчики отлаживают, регулярно выкладывая релизы дистрибутива. После того, как принято решение прекратить добавление нововведений в разрабатываемую версию, она получает статус "бета-версии". С этого момента разработчики лишь исправляют ошибки, после того, как достигается стабильность работы СУБД MySQL на всех тестах, она получает статус рекомендуемой версии, которая работает стабильно и официально рекомендуется пользователям для загрузки. При этом текущая рекомендуемая версия получает статус устаревшей. Лишь для этих трех версий компания MySQL AB выпускает обновления. Поэтому нужно следить, чтобы используемая версия не была ниже, чем версия "устаревшего" дистрибутива.

#### Замечание

Загрузить последние версии дистрибутива MySQL для операционной системы Windows можно также со страницы http://www.softtime.ru/public/.

Номера версий доступных в настоящий момент дистрибутивов можно найти на странице http://dev.mysql.com/downloads/mysql/, на момент написания книги URL для каждой из версий выглядели следующим образом:

- $\Box$  MySQL 4.1 http://dev.mysql.com/downloads/mysql/4.1.html;
- $\Box$  MySQL 5.0 http://dev.mysql.com/downloads/mysql/5.0.html;

#### $\Box$  MySQL 5.1 — http://dev.mysql.com/downloads/mysql/5.1.html.

На каждой странице доступны ссылки для загрузки дистрибутива. В разделе Windows downloads доступны три версии Windows-дистрибутива:

- $\Box$  Windows Essentials (x86) урезанная версия дистрибутива, из которой удалены все вспомогательные утилиты, по сути, это "голый" сервер MySQL;
- Windows (x86) полная версия дистрибутива MySQL, включающая автоматический установшик:
- $\Box$  Without installer (unzip in C:\) полная версия MySOL без автоматического установщика.

Рекомендуется выбрать вариант Windows (x86), который позволяет установить и настроить СУБД MySQL в диалоговом режиме, а также автоматически устанавливает сервис для автоматического запуска и остановки MySQL при старте и завершении работы операционной системы. В случае версии без автоматического инсталлятора, придется либо каждый раз запускать систему автоматически, либо установить сервис самостоятельно при помощи коман-

ДЫ mysqld-nt --install Имя сервиса.

#### Замечание

Каждый из файлов снабжается хэш-кодом алгоритма MD5, который является уникальным для любой последовательности, даже если она отличается лишь одним байтом. MD5-хэш позволяет проконтролировать корректность загрузки дистрибутива.

UNIX-дистрибутивы разбиты на несколько частей, каждую из которых можно загружать отдельно:

- $\Box$  Server сервер MySQL;
- $\Box$  Client клиентские утилиты MySOL;
- **I** Shared libraries библиотеки совместного доступа, необходимые, главным образом, для работы разнообразных клиентов MvSOL:
- $\Box$  Shared compatibility libraries библиотеки совместного доступа старых версий. Установка данного пакета необходима в том случае, если текущие программы были скомпилированы со старыми библиотеками MySQL и их пакеты требуют удовлетворения зависимостей:
- Headers and libraries заголовочные файлы и библиотеки, необходимые для компиляции программ, обращающихся к СУБД MySQL;
- **T** Test suite тесты производительности на языке Perl;
- $\Box$  Debug information отладочная информация.

#### Замечание

Дистрибутивы достаточно объемны, поэтому они размещены на компакт-диске, поставляемом вместе с книгой. Загрузить последние версии СУБД MySQL, помимо официального сайта, можно также по адресу http://www.softtime.ru /public/.

### 1.1.3. Структура дистрибутива

Структура дистрибутивов под Windows и UNIX отличаются, т. к. в данных операционных системах существует значительное различие в организации файловой структуры. В Windows, где традиционно каждое приложение занимает свой каталог, расположение каталогов СУБД может выглядеть следующим образом:

□ bin — каталог бинарных файлов, здесь хранятся файлы сервера и вспомогательных утилит MySQL;

- **I** data каталог данных, здесь хранятся базы, разнообразные журнальные файлы и прочая информация, которая подвергается изменениям;
- $\Box$  Docs каталог содержит документацию по MySQL в текстовом формате и формате HTML;
- □ Embedded библиотечные файлы для построения приложений, содержащих встроенный сервер MySQL;
- $\Box$  examples примеры на языках С и Perl обращения к MySQL-серверу;
- □ include заголовочные файлы, необходимые для разработки С-программ, обращающихся к MySQL-серверу;
- $\Box$  lib библиотечные файлы, необходимые для создания клиентских программ, обращающихся к MySQL-серверу;
- **I** scripts вспомогательные скрипты для обслуживания MySQL-сервера (применяются в основном в UNIX-среде);
- $\square$  share общие файлы, необходимые как для клиентских программ, так и для MySQL-сервера, каталог содержит в основном файлы локализации для разных национальных языков;
- sql-bench Perl-скрипты для измерения производительности MySQLсервера.

В UNIX-подобных операционных системах разные части программ располагаются в разных каталогах, а зачастую и в разных разделах диска. Так, например, в RedHat-производных дистрибутивах изменяющиеся данные (журнальные файлы, каталог данных) хранятся в каталоге /var, утилиты — в каталоге /usr/sbin, а библиотеки - в каталоге /urs/lib, общие файлы - в каталоге /usr/share/mysql, а конфигурационные файлы — в каталоге /etc.

#### Замечание

Конечно, можно собрать все подкаталоги в один каталог, но, как правило, так не поступают.

### 1.1.4. Официальная документация

Программное обеспечение с открытым кодом характеризуется высоким уровнем динамизма. Дистрибутивы постоянно снабжаются дополнительной функциональностью, неудачные решения и утилиты объявляются устаревшими, а затем исключаются из новых версий. Изменения могут касаться не только функциональности, но и порядка установки, обновления и повседневной работы с программным обеспечением. Это в полной мере касается и СУБД MySQL. Долгое время MySQL была "облегченной" СУБД, в которой не были реализованы многие положения стандарта SQL. В последние годы эти пробелы по большей части устранены, и каждая новая версия предлагает пользователям новую функциональность, приближая MySOL к коммерческим флагманам отрасли (Oracle, MS SQL).

Следить за последними изменениями в СУБД MySOL удобно по официальному справочному руководству, которое можно загрузить в различных форматах с сайта компании MySQL AB (http://dev.mysql.com/doc/).

До версии MySOL 5.0 для документации был предусмотрен единый вариант, в котором помечалось, какие изменения, начиная с какой версии, вступили в силу. Начиная с версии MySOL 5.0, поддерживаются три варианта документации: для устаревшей, рекомендуемой и разрабатываемой версий MySQL (см. разд. 1.1.2). При этом изменения указываются лишь в рамках текущей версии. Помимо архивов документации, на официальном сайте MySQL доступны online-версии. На момент написания книги были доступны следующие справочные руководства:

 $\Box$  MySOL 3.23, 4.0, 4.1 — http://dev.mysql.com/doc/refman/4.1/en/index.html;

 $\Box$  MySOL 5.0 — http://dev.mysql.com/doc/refman/5.0/en/index.html:

□ MySQL 5.1 — http://dev.mysql.com/doc/refman/5.1/en/index.html.

Вся документация ведется на английском языке. Русский перевод документации доступен только для версии 4.0, загрузить ее можно со страницы http://www.softtime.ru/info/mysql40 ru.php.

#### Замечание

Для пользователей операционной системы Windows удобно воспользоваться СНМ-вариантом справочного руководства, который позволяет осуществлять поиск по ключевым словам.

# 1.2. Установка MySQL под Windows

### 1.2.1. Процесс установки

При работе в Windows NT/2000/XP необходимо зарегистрироваться в системе с привилегиями администратора, разархивировать дистрибутив во временный каталог, после чего запустить файл setup.exe. В результате появится окно мастера установки, показанное на рис. 1.2.

#### Замечание

Перед установкой сервера MySQL рекомендуется отключить FireWall, если он имеется в системе, и включить его только после того, как сервер MySQL успешно установлен. Если после этого сервер MySQL прекратит принимать запросы, в FireWall следует открыть порт 3306 (или другой порт, если значение порта будет изменено во время установки).

#### Замечание

Установка дистрибутива MySQL описывается на примере полного дистрибутива Windows (x86) (см. разд. 1.1.2).

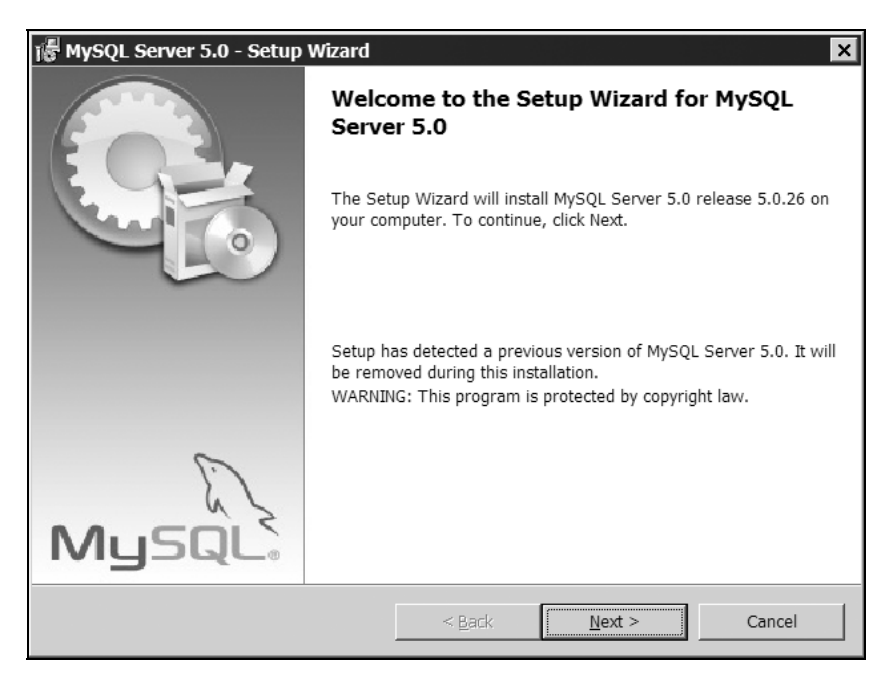

Рис. 1.2. Стартовое окно автоматического установщика

Для продолжения установки следует нажать кнопку Next, после чего откроется окно, показанное на рис. 1.3, в котором предлагается выбрать различные способы установки:

- **Typical** (Стандартный);
- $\Box$  Complete (Полный);
- **<u>D**</u> Custom (Выборочный).

В первом случае устанавливаются стандартные компоненты, во втором — все возможные компоненты, в третьем — по выбору пользователя.

В режиме Custom нажмите кнопку Next и в появившемся окне (рис. 1.4) выберите необходимые компоненты. Компоненты, которые по умолчанию отключены, перечеркнуты красным крестиком. Для того чтобы установить предлагаемые компоненты, необходимо выделить нужный компонент и выбрать в выпадающем меню пункт This feature will be installed on local hard drive. Если у вас отсутствует опыт установки MySQL, при первой установке лучше ничего не менять.

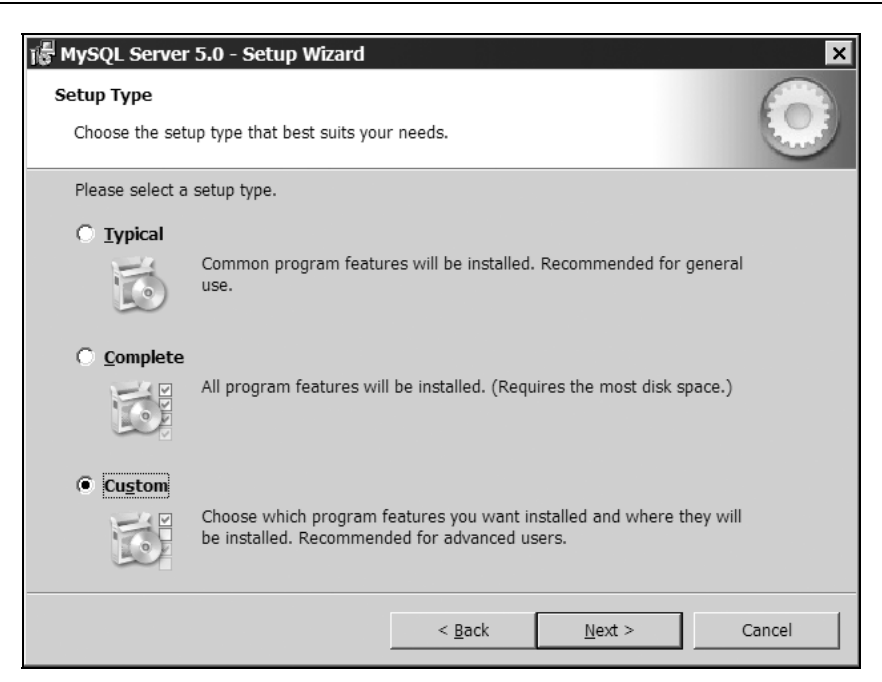

Рис. 1.3. Выбор режима установки MySQL

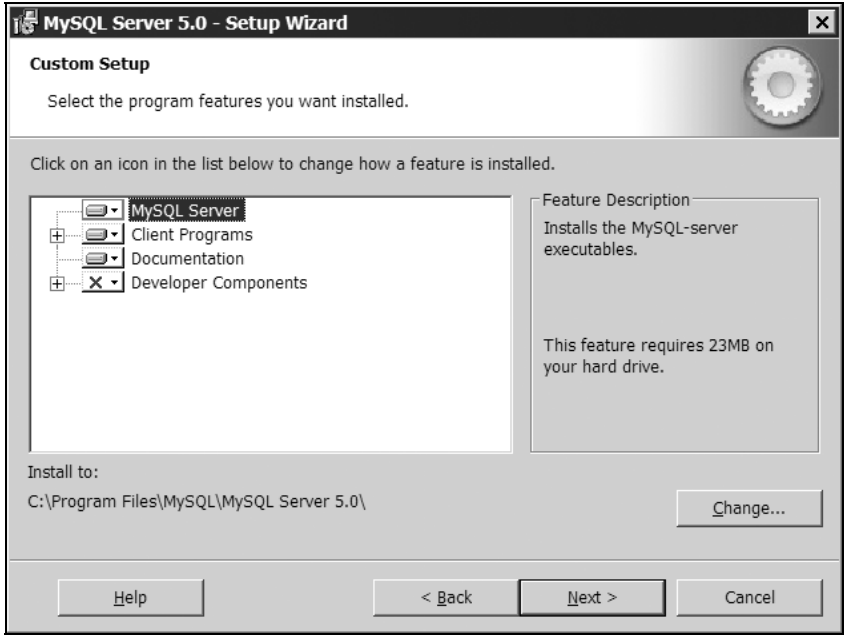

Рис. 1.4. Выбор компонентов для установки

После того как все компоненты выбраны, в этом же диалоговом окне (см. рис. 1.4) можно изменить каталог установки, нажав кнопку Change.

#### Замечание

По умолчанию каталогом установки является C:\Program Files\MySQL\MySQL Server 5.0\

Рекомендуется изменить путь по умолчанию на более короткий, например на C:\mysql5\. Это необходимо для более комфортной работы с утилитами MySQL в командной строке. Нажав кнопку Change, введите путь C:\mysql5\ (рис. 1.5).

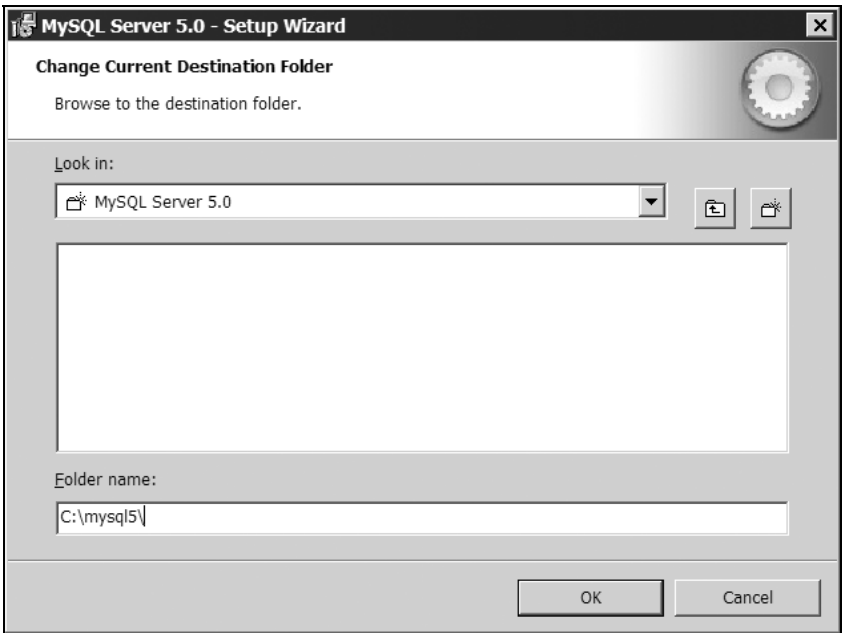

Рис. 1.5. Выбор каталога, в который будет установлен MySQL-сервер

Если вы устанавливаете MySQL поверх старой копии, например, MySQL 4.1, 4.0 или 3.23 — будьте осторожны. Такой способ вполне допустим и часто применяется для того, чтобы базы данных старой версии перешли в новую инсталляцию. Но следует помнить, что системная база данных mysql в настоящий момент несовместима с предыдущими версиями. Поэтому если вы производите обновление MySQL, помимо остановки сервера, следует удалить каталог C:\mysql\data\mysql системной базы данных mysql. При первой инсталляции проблем, связанных с несовместимостью, возникать не должно.

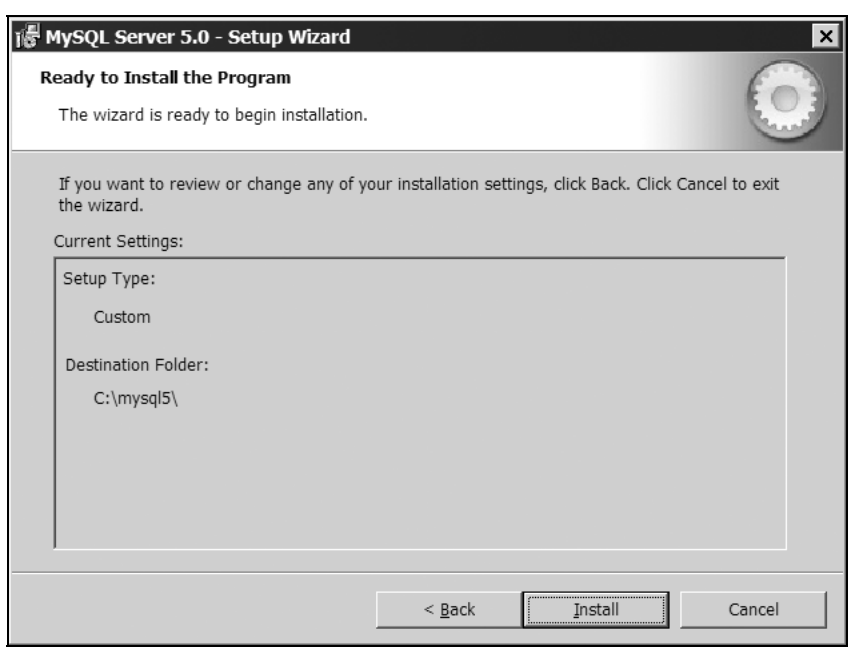

Рис. 1.6. Завершающее окно перед процессом инсталляции

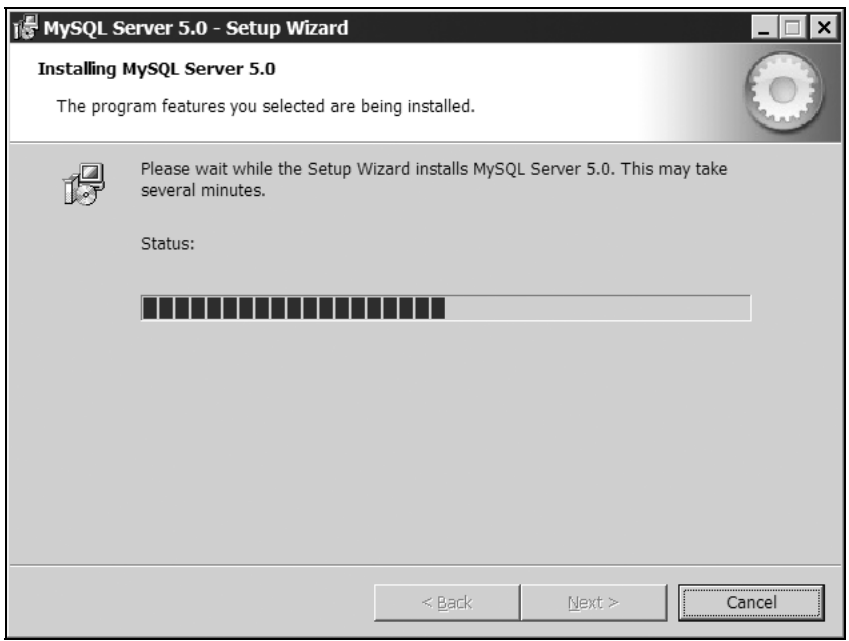

Рис. 1.7. Копирование файлов

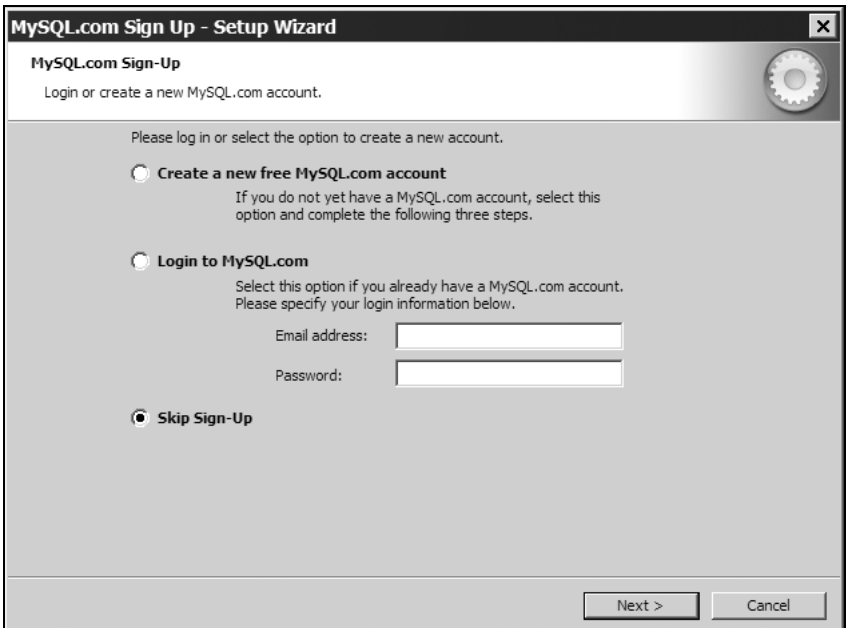

Рис. 1.8. Регистрация на сайте http://www.mysql.com

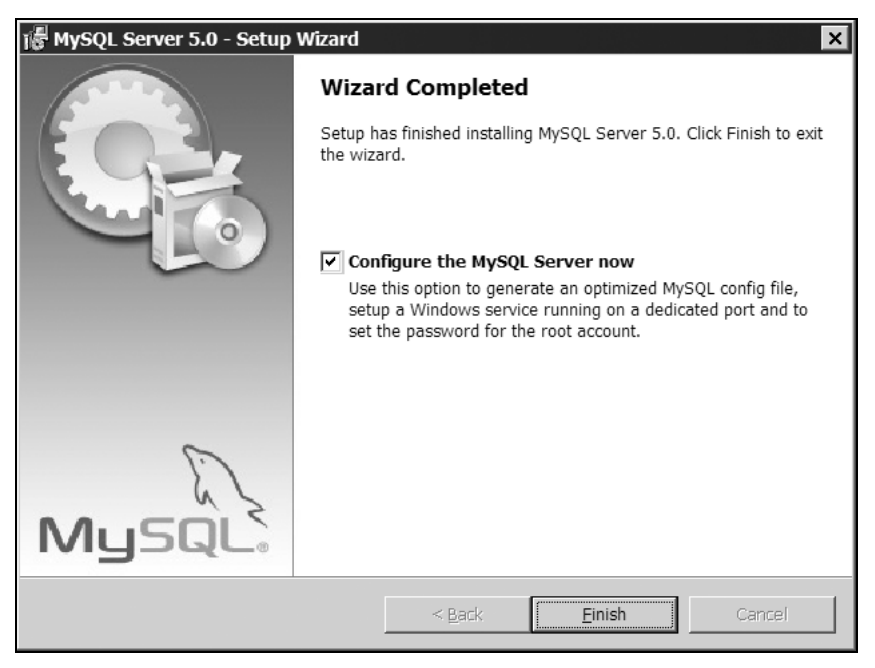

Рис. 1.9. Завершение основного этапа установки MySQL

После завершения прединсталляционной настройки выводится окно, представленное на рис. 1.6. Нажатие кнопки Install начинает процесс копирования файлов, представленный на рис. 1.7.

После копирования файлов мастер установки предлагает зарегистрироваться на сайте http://www.mysql.com. Для того чтобы пропустить эту процедуру, выберите пункт Skip Sign-Up (рис. 1.8). Следующее окно (рис. 1.9) сообщает о завершении основного этапа установки MySQL.

Если в данном окне не отключать возможность немедленной настройки сервера, то после нажатия кнопки Finish запустится утилита MySQL Server Instance Config Wizard, которая подробно рассматривается в следующем разделе.

### 1.2.2. Постинсталляционная настройка

Сразу после установки MySQL запускается утилита постинсталляционной настройки. Данный этап можно пропустить, учитывая, что к настройке всегда можно вернуться, выбрав пункт системного меню Пуск | Программы | MySQL | MySQL Server 5.0 | MySQL Server Instance Config Wizard. Тем не менее рекомендуется сразу произвести настройку системы.

Настройка начинается со стартового окна, изображенного на рис. 1.10. После нажатия кнопки **Next** открывается окно, представленное на рис. 1.11, в котором предлагается выбрать режим настройки:

 $\Box$  Detailed Configuration (Подробный);

**I Standard Configuration** (Стандартный).

Для более гибкой настройки системы следует выбрать первый пункт (Detailed Configuration). После нажатия кнопки Next открывается окно настройки производительности MySQL (рис. 1.12) со следующими опциями:

**<sup>D</sup>** Developer Machine (Машина разработчика);

□ Server Machine (Сервер);

 $\Box$  Dedicated MySQL Server Machine (Выделенный сервер).

Все три опции различаются по интенсивности использования процессора, объему оперативной памяти и жесткого диска. Следует выбрать первый пункт, т. к. в этом случае MySQL занимает наименьший объем оперативной памяти, не мешая работе других приложений. Второй пункт предназначен для сервера, на котором, помимо MySQL, будут работать другие серверы, например, Web-сервер или транспортный почтовый агент. Третий пункт предназначен для выделенного сервера MySQL, на котором не будут выполняться никакие другие приложения.

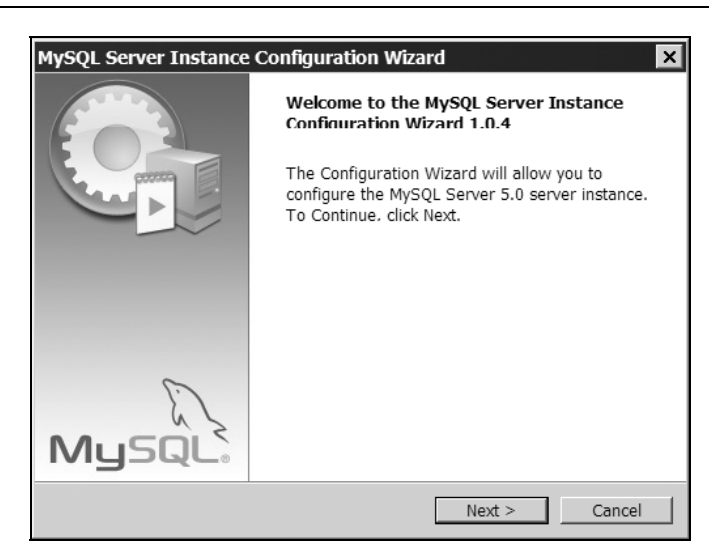

Рис. 1.10. Настройка MySQL при помощи мастера MySQL Server Instance Configuration Wizard

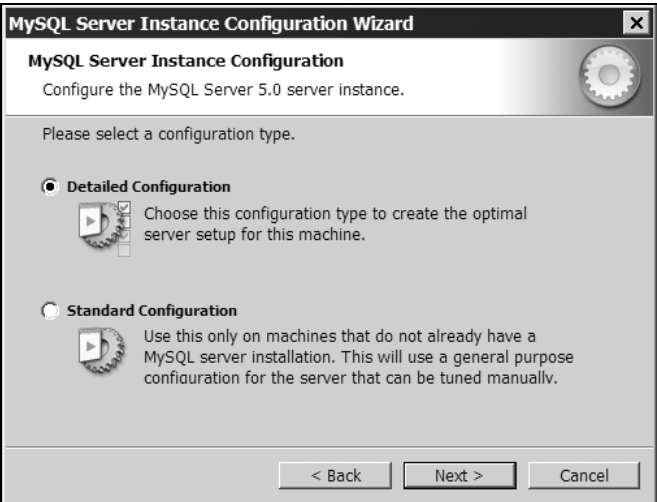

Рис. 1.11. Выбор режима настройки

Окно, представленное на рис. 1.13, позволяет выбрать предпочтительный тип для таблиц, который назначается по умолчанию. Следует оставить первый пункт.

#### Замечание

Результатом работы утилиты MySQL Server Instance Configuration Wizard является конфигурационный файл C:\mysql5\my.ini, который позже можно отредактировать вручную.

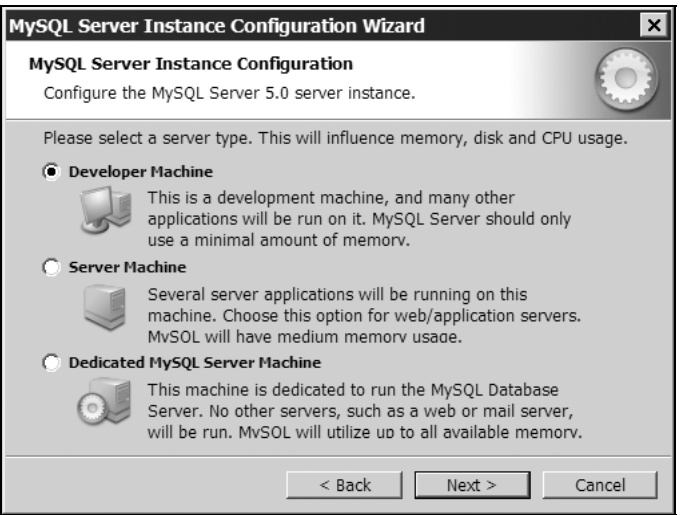

Рис. 1.12. Настройка производительности сервера MySQL

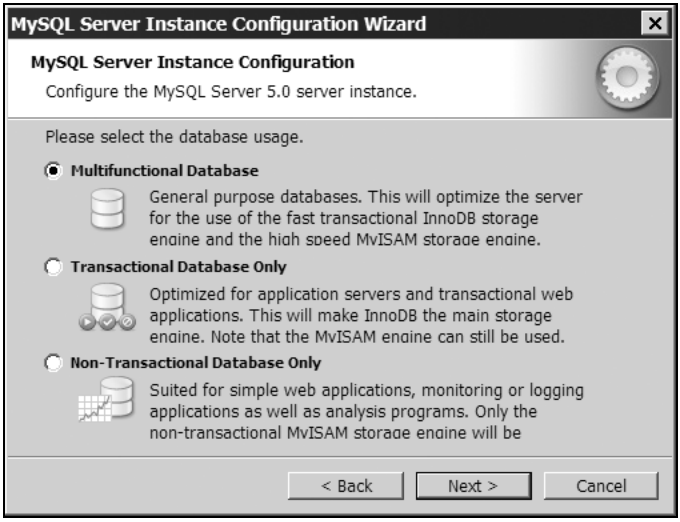

Рис. 1.13. Выбор типа таблиц по умолчанию

В окне, показанном на рис. 1.13, предлагается выбор, по сути, между двумя типами таблиц: MyISAM и InnoDB, которые более подробно обсуждаются в главе 2. Главное различие заключается в том, что под каждую таблицу MyISAM создается отдельный файл, который хранится в соответствующей базе данных каталога, а все таблицы InnoDB хранятся в едином табличном пространстве, под которое выделяется один файл. Кроме этого, скорость работы с MyISAM в несколько раз превышает скорость работы с таблицами типа InnoDB. Однако таблицы InnoDB поддерживают транзакции на уровне строк, более надежны и позволяют работать с таблицами большого объема. При первом знакомстве рекомендуется выбрать более простые в обслуживании и настройке таблицы типа MyISAM.

Выбор диска для хранения этого файла и пути, куда он будет установлен, осуществляется в следующем окне, представленном на рис. 1.14.

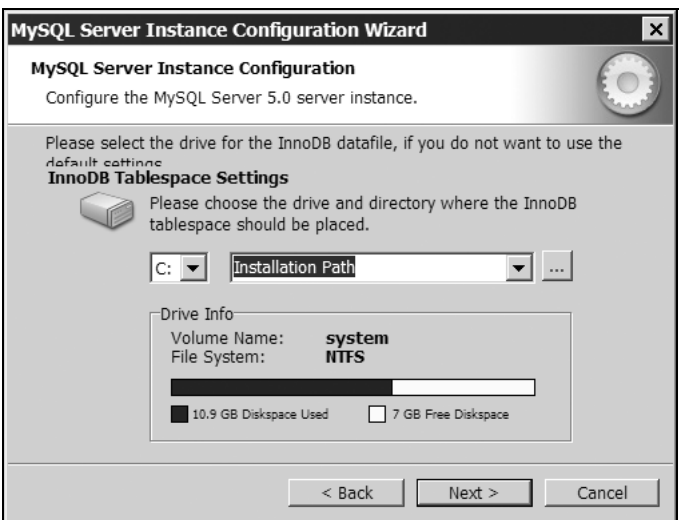

Рис. 1.14. Выбор пути для хранения файла под таблицы InnoDB

Следующее окно (рис. 1.15) предлагает указать максимальное число клиентов, которые могут одновременно подключиться к серверу. Первый пункт (рекомендуется выбрать именно его) предполагает, что число таких соединений не будет превышать 20, второй пункт допускает 500 соединений с сервером, третий пункт позволяет назначить собственный предел для числа активных соединений.

На реальных серверах не следует устанавливать это число более 200, обычно, если оперативной памяти выделено достаточно и производительность процессора (процессоров) хорошая, запросы выполняются очень быстро, не достигая этого предела. Как только один из компонентов сервера начинает потреблять лишние ресурсы, все остальные процессы ожидают выполнения и накапливаются в очереди. Так как в памяти накапливается множество невыполненных запросов, ситуация еще больше усугубляется. Ограничение количества одновременных запросов позволяет при такой критической ситуации отбрасывать все новые запросы. В результате после того, как пиковая нагрузка минует, сервер выполняет все накопившиеся в очереди запросы, и ситуация нормализуется. При отсутствии такого ограничения накапливающие запросы приведут к зависанию сервера и необходимости ручного вмешательства для его перезапуска.

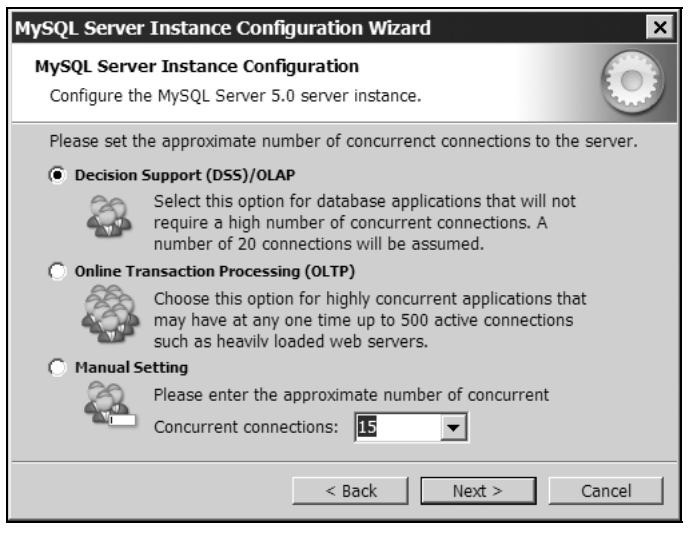

Рис. 1.15. Выбор максимального числа активных соединений с сервером

#### Замечание

Если ситуация с превышением максимального количества одновременных соединений воспроизводится регулярно и вызвана не утечками памяти или перегрузкой процессора, следует увеличить ограничение на количество одновременно выполняющихся запросов.

В следующем окне (рис. 1.16) устанавливается номер порта, по которому будет происходить соединение клиентов с MySQL-сервером (по умолчанию -3306). Если на компьютере не имеется других баз данных MySQL, рекомендуется оставить это значение по умолчанию, т. к. порт 3306 является стандартным для MySQL.

#### Примечание

В том случае, если необходимо запускать MySQL 5 совместно с другими версиями MySQL, можно выбрать другой номер порта, отличный от тех, по которым происходит обращение к прочим MySQL-серверам.

В следующем окне предлагается указать кодировку по умолчанию (рис. 1.17). Необходимо выбрать третий пункт (ручной выбор кодировки) и в выпадающем списке выделить тип cp1251, соответствующий русской Windows-кодировке.